**Przewodnik po stronie Gminy Krynica-Zdrój www.krynica-zdroj.pl**

## Wchodzimy na stronę www.krynica-zdroj.pl i wybieramy jedną z dwóch stref "STREFA MIEJSKA" lub "STREFA TURYSTYCZNA"

## **KRYNICA-ZDRÓJ**

Zapraszamy do zapoznania się z aktualnymi informacjami na temat miasta i gminy oraz unikalną w skali kraju ofertą atrakcji i wydarzeń pełnych niezapomnianych wrażeń.

**STREFA MIEJSKA** 

STREFA TURYSTYCZNA

## **W górnym prawym rogu klikamy na kłódkę**

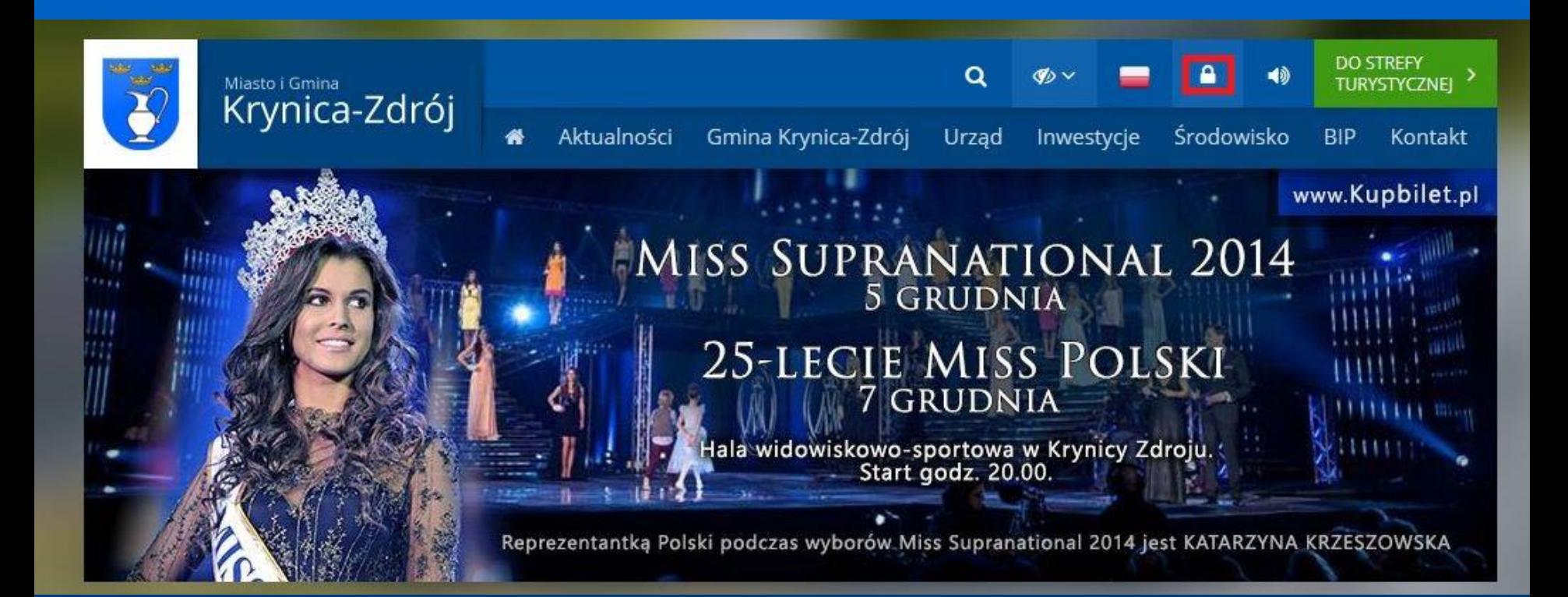

## **[Przenosi nas to na stronę http://www.krynica](http://www.krynica-zdroj.pl/client/auth/index)**zdroj.pl/client/auth/index i wybieramy "Zarejestruj się"

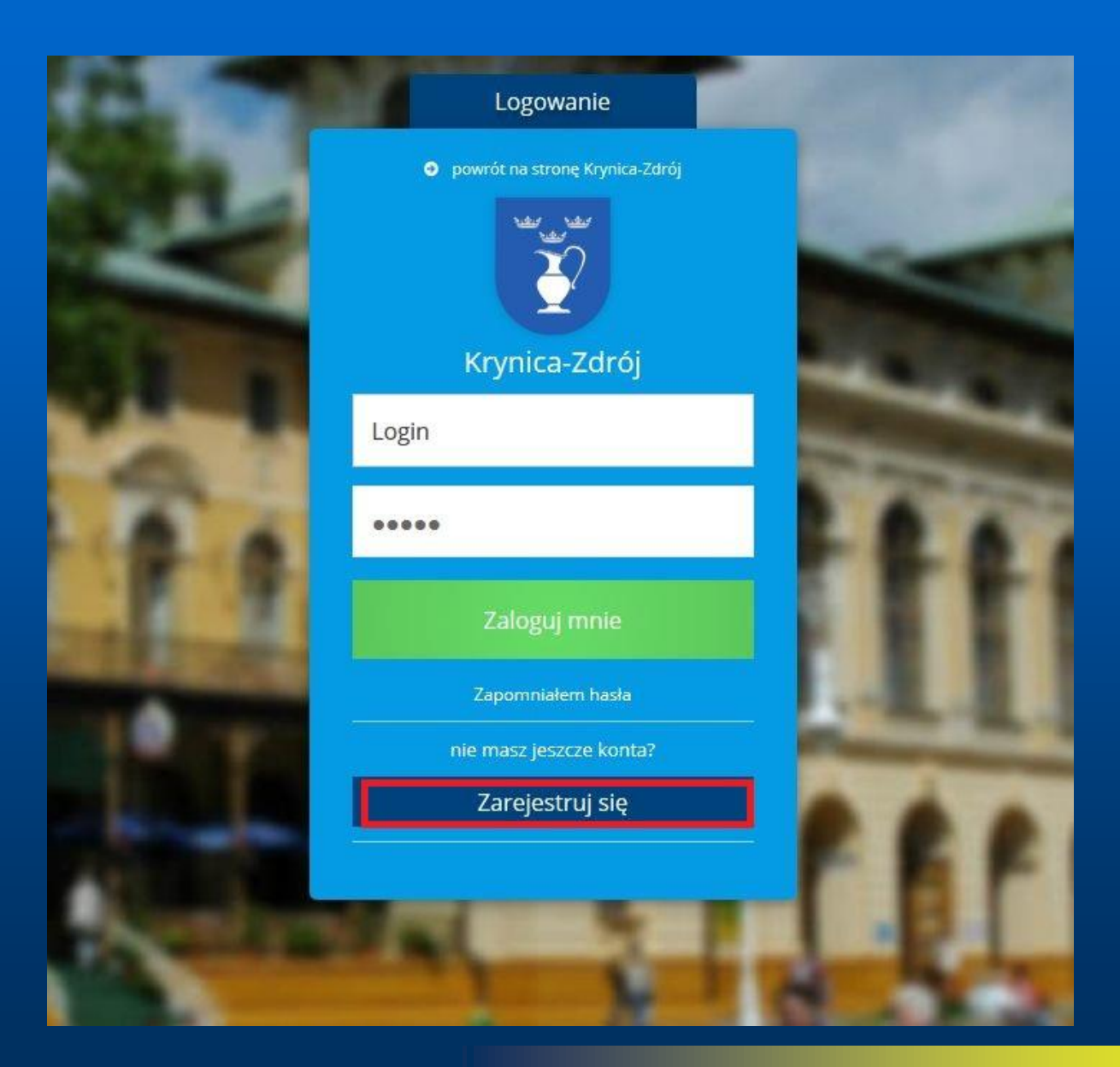

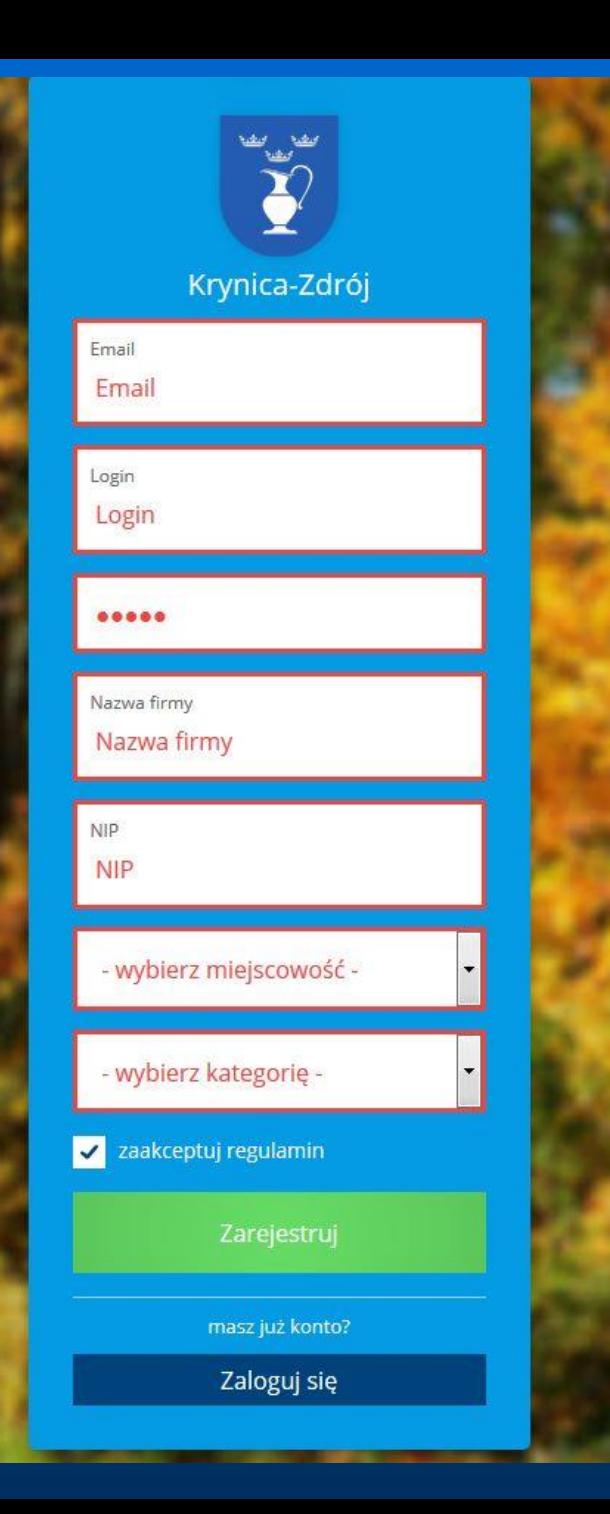

**Podajemy podstawowe informację email, login, tworzymy hasło, podajemy nazwę firmy, NIP, wybieramy miejscowość, kategorie działalności oraz akceptujemy regulamin.** **Po zarejestrowaniu się proszę podać utworzony login i hasło, zostaniemy przeniesieni do katalogu obiektów. Po prawej stronie znajduje się dział pomoc, który ułatwi Państwu uzupełnienie profilu działalności.** 

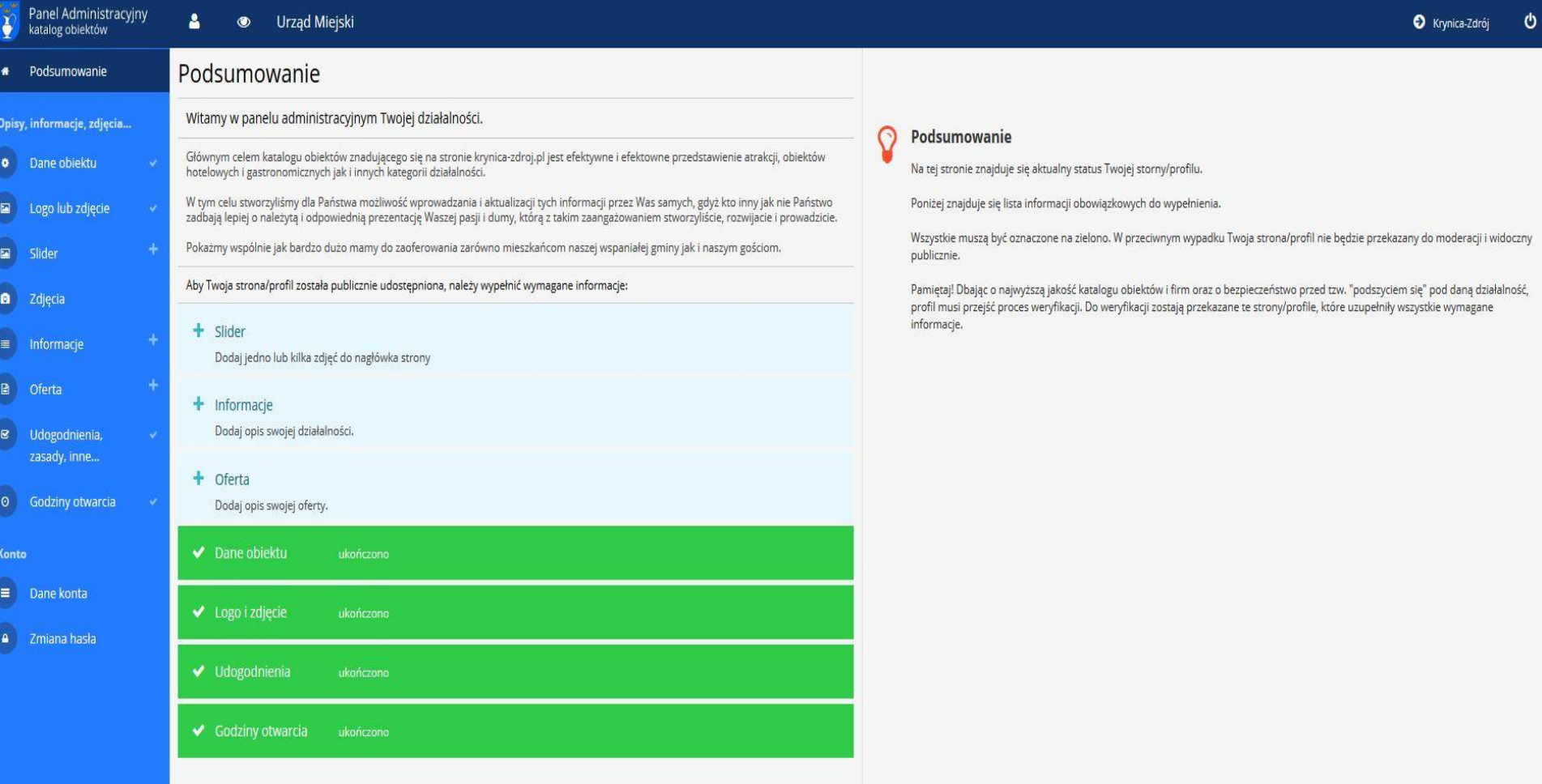

**Po wprowadzeniu wszystkich danych i zapisaniu zmian, wylogowujemy się z panelu za pomocą przycisku w prawym górnym rogu**

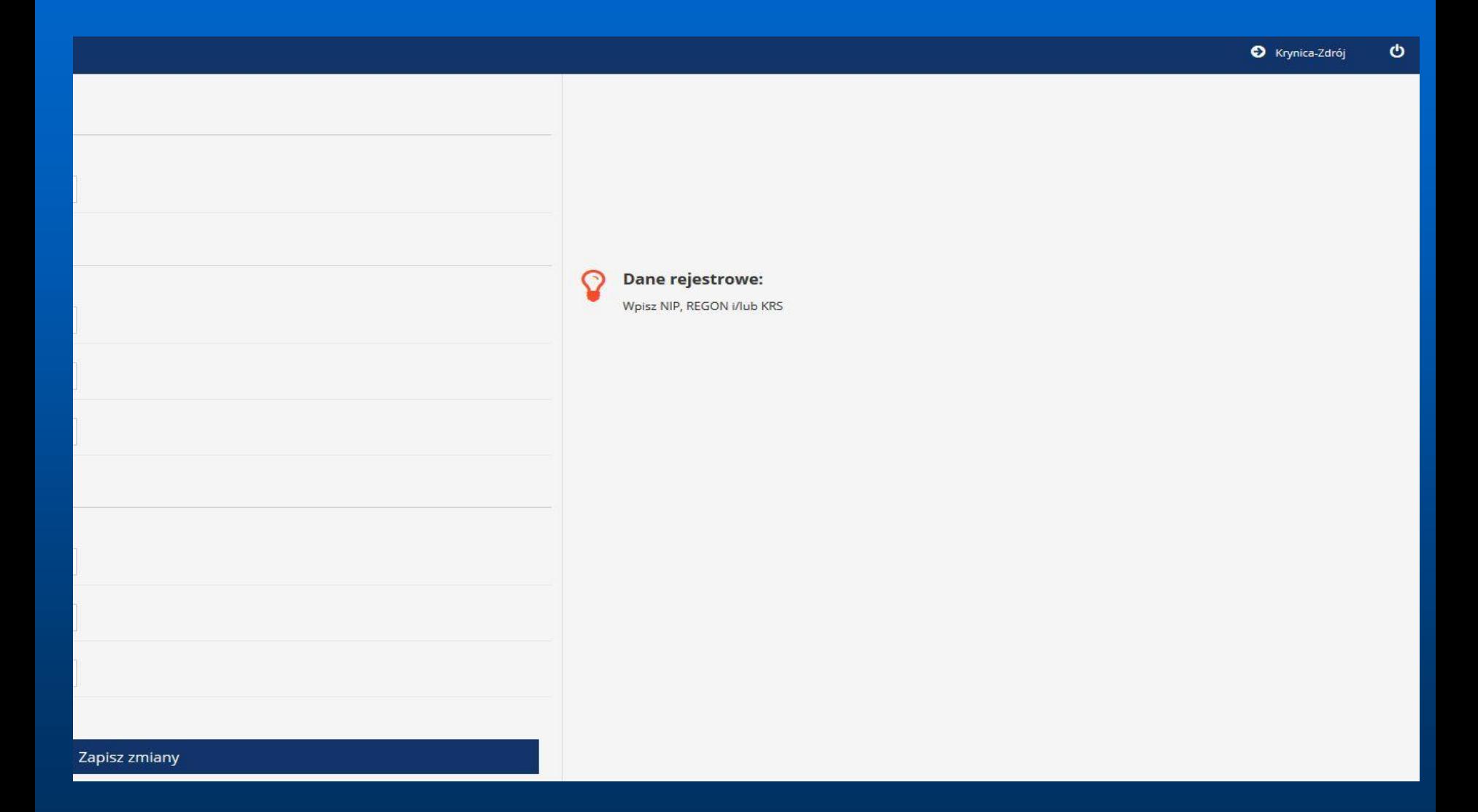

**W razie pytań, problemów, sugestii do Państwa dyspozycji pozostają pracownicy Wydziału Strategii i Rozwoju Lokalnego pod numerem telefonu 18 472 55 48 lub mailowo [krynica@onet.pl](mailto:krynica@onet.pl)**

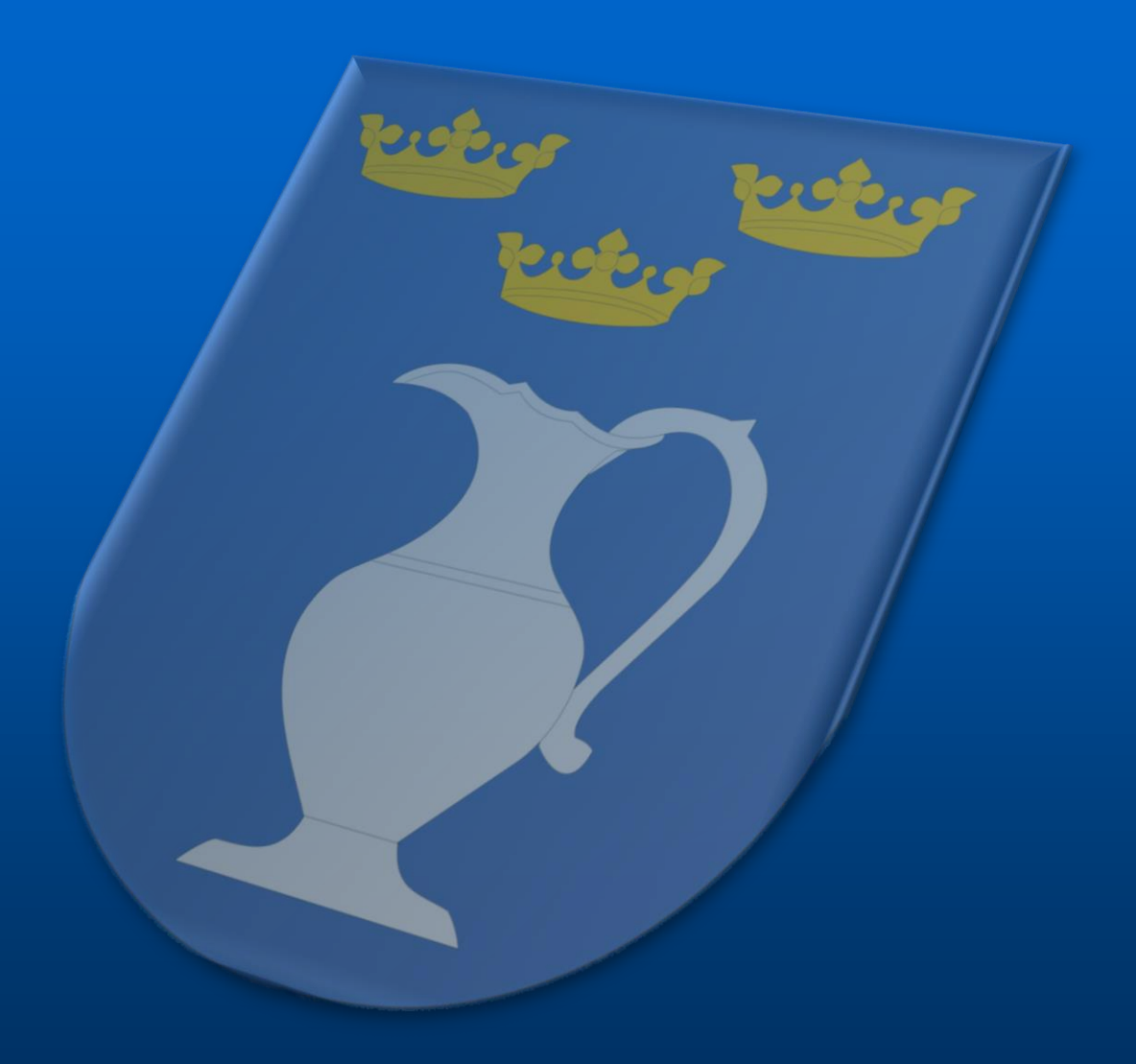